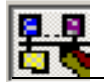

# **15 Консоль конфигурирования**

Консоль конфигурирования (Configuration Console) – это программа, которая встраивается в оболочку Microsoft Management Console (MMC = Консоль управления Microsoft) и предоставляет широкий набор функций для конфигурирования аппаратных компонентов ПК и пользовательских программ, а также предоставляет функции диагностики.

С помощью Консоли конфигурирования также можно выполнить настройку OPC-серверов, которые поставляются в комплекте с коммуникационным программным обеспечением.

Инструмент "Configuration Console" (Консоль конфигурирования) поддерживает следующие задачи в рамках коммуникационной системы станции "SIMATIC PC":

- Отладка и работа
- Изменение конфигурации
- Диагностика

# **15.1 Описание, функции, запуск**

#### **Запуск Консоли конфигурирования**

В меню Start (Пуск) операционной системы Windows выберите следующую команду:

**Programs ► SIMATIC NET ► Settings ► Configuration Console (Программы ► SIMATIC NET ► Настройка ► Консоль конфигурирования)**

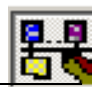

### **Структура окна программы**

Перемещение между объектами Консоли конфигурирования осуществляется, практически, точно так же, как и в Windows Explorer.

Для перемещения между объектами служит левая часть окна. В правой части, в области ввода/вывода, отображаются свойства выбранного элемента (свойства объекта).

Элементы в области перемещения объединены в следующие группы:

- Applications (Приложения) OPC-сервер отображается как специальное приложение.
- Modules (Модули)
- Access points (Точки доступа)

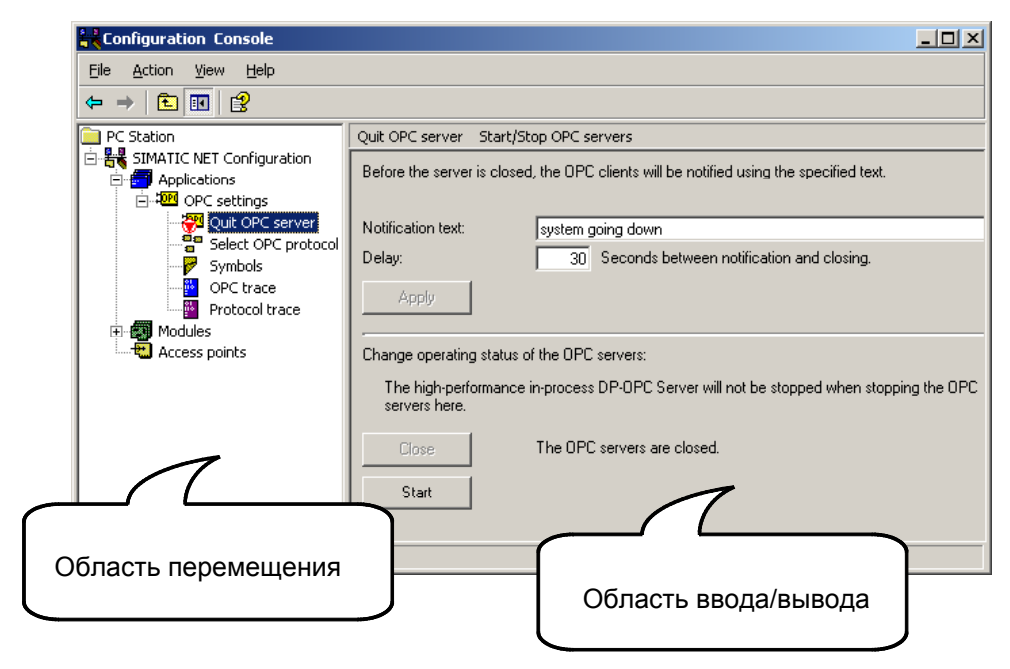

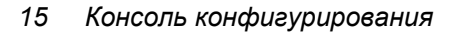

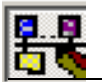

# **15.2 Поддержка при отладке и работе**

### **Обзор**

Инструмент "Configuration Console" (Консоль конфигурирования) предоставляет следующие базовые функции, необходимые для отладки и работы ПК-станции:

- Конфигурирование и выбор протокольных файлов (журналов) для OPC и протоколов
- Отключение протоколов для пошаговой отладки системы
- Выбор символьных файлов для OPC
- Принудительное выключение OPC сервера (например, когда OPCприложение не откликается)
- Инициирование перезапуска модуля

Подробно эти функции описаны в разделах 15.2.1 - 15.2.5, следующих далее.

### **15.2.1 Инициирование перезапуска модуля**

Модуль сбрасывается, в результате чего происходит перезагрузка драйверов, внутренней программы ("прошивки") и баз данных.

#### **Замечание**

Сброс возможен только в том случае, если модуль в данный момент не участвует в обмене данными

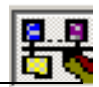

### **Если требуется инициировать перезапуск модуля....**

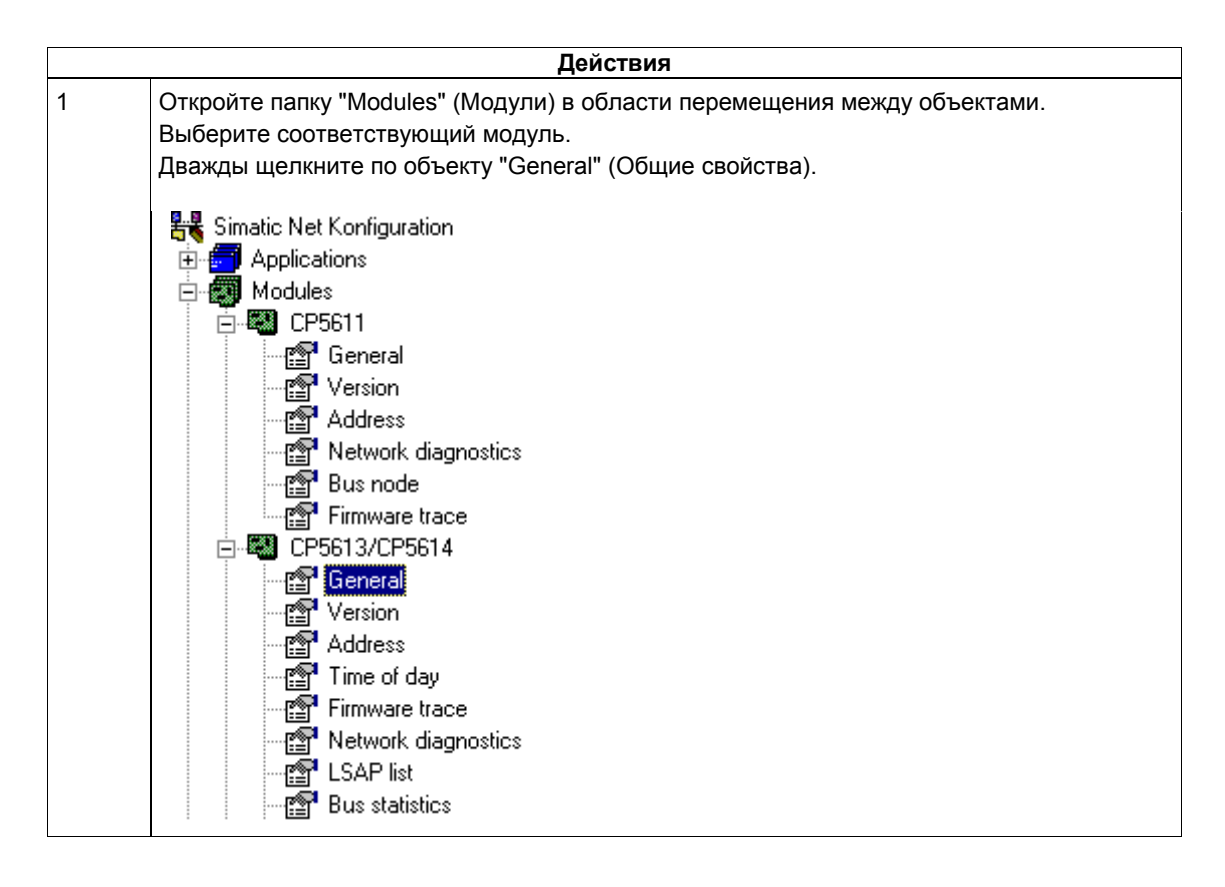

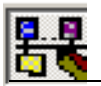

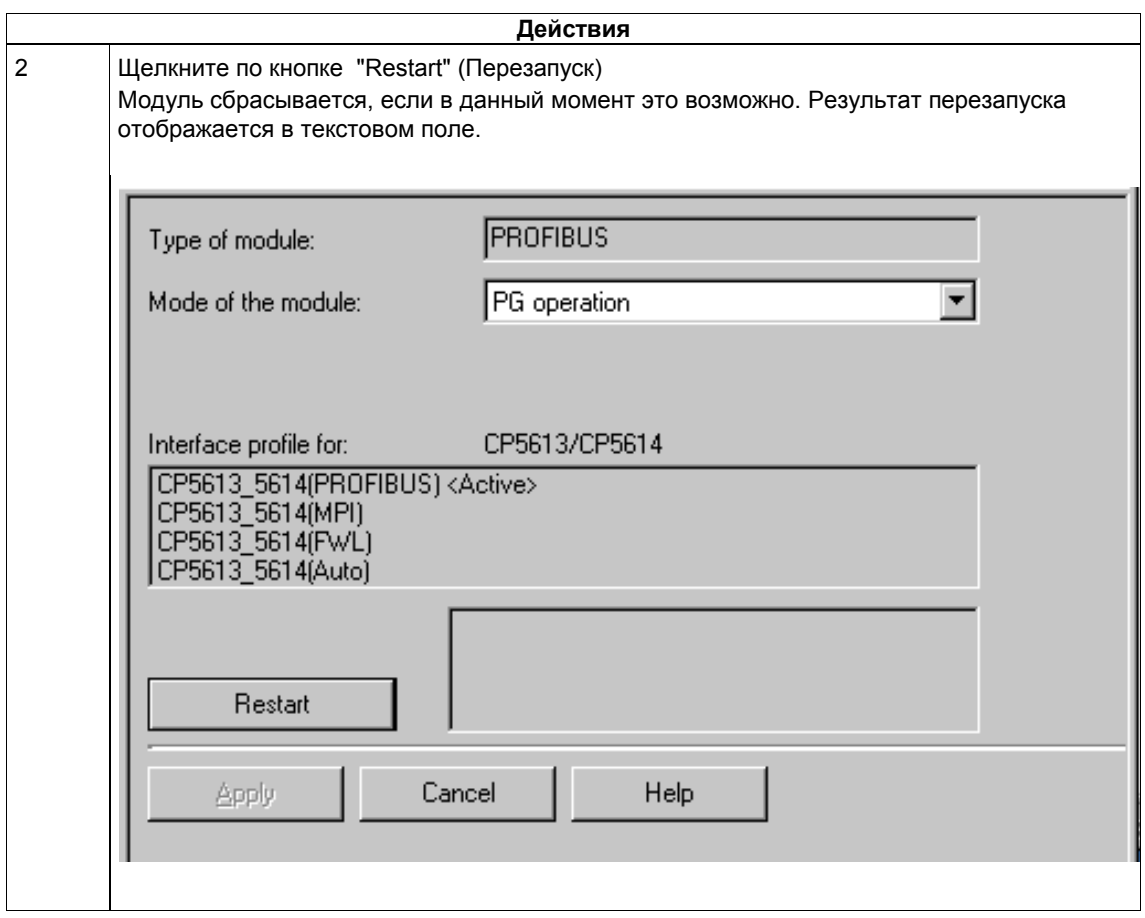

# **15.2.2 Принудительное выключение OPC - сервера**

OPC –сервер для SIMATIC NET запускается автоматически операционной системой, когда это требуется какому-либо клиенту. В OPC- сервере предусмотрены контрольные счетчики, позволяющие узнать, когда был закрыт последний зарегистрированный клиент. После закрытия этого клиента OPC-сервер закрывает сам себя. Последнее возможно лишь в том случае, когда клиенты устанавливают и сбрасывают пользовательские счетчики OPCсервера правильно.

Если клиент закрывается беспорядочным образом и пользовательский счетчик при этом не сбрасывается, OPC-сервер не закроется, хотя ни один из клиентов не будет активен. Сервер оставляет коммуникационные соединения открытыми.

В этом случае вполне уместно прекратить работу OPC-сервера вручную.

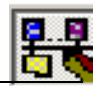

# **Если требуется закрыть или перезапустить OPC-сервер....**

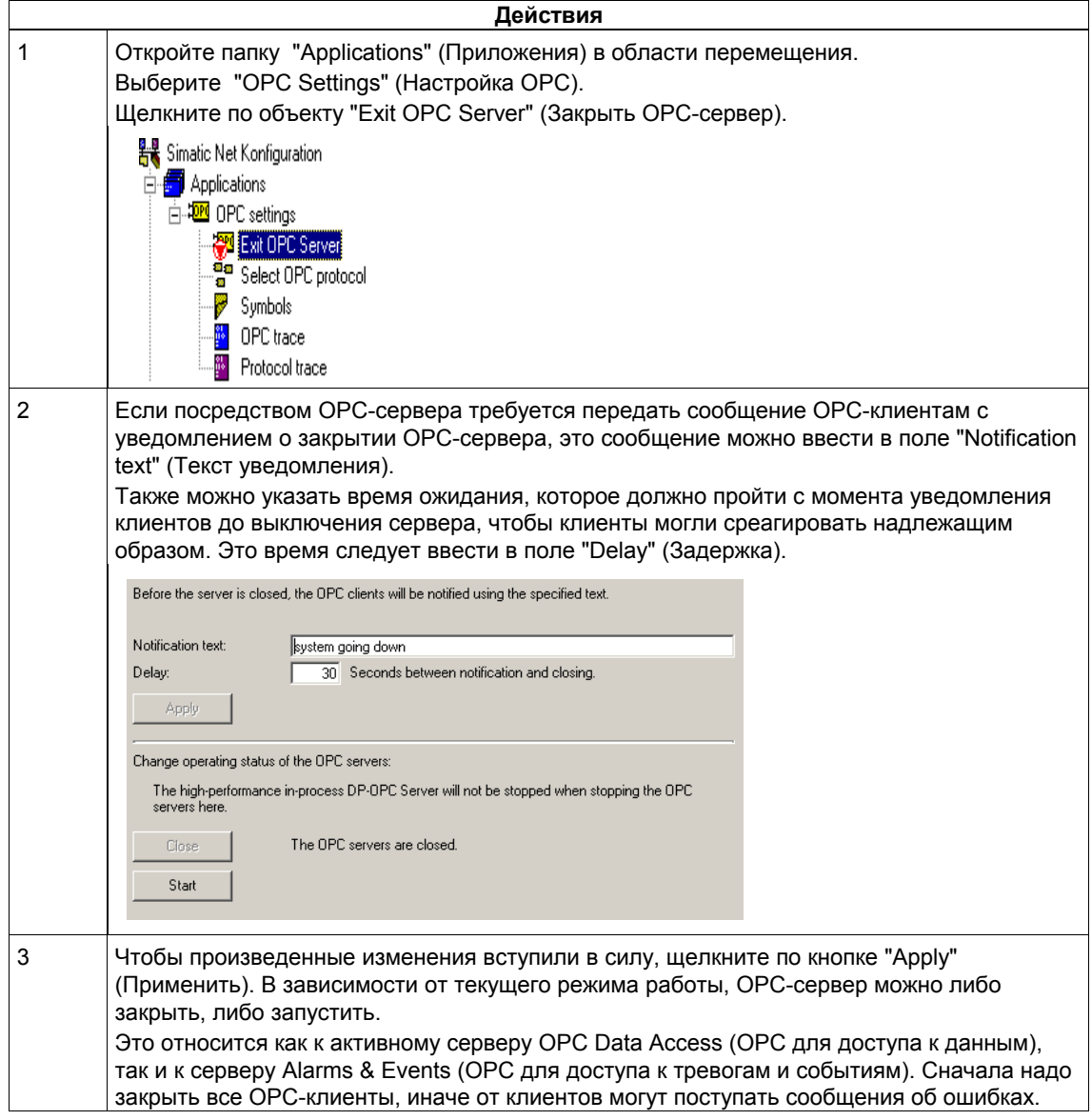

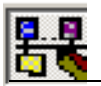

### **15.2.3 Пошаговое включение сконфигурированных протоколов**

Конфигурируя ведущую DP- систему и соединения, вы указываете, какие протоколы будут использоваться ОРС-сервером.

На этапе отладки системы в некоторых случаях удобно отлаживать протоколы отдельно один от другого. Описанная ниже процедура позволяет сначала отключить сконфигурированные протоколы, а затем вновь поочередно включить их.

В случае изменения конфигурации вместо ручного выбора протоколов вновь вступит в силу автоматический выбор.

### **Для пошагового включения сконфигурированных протоколов выполните следующие действия…**

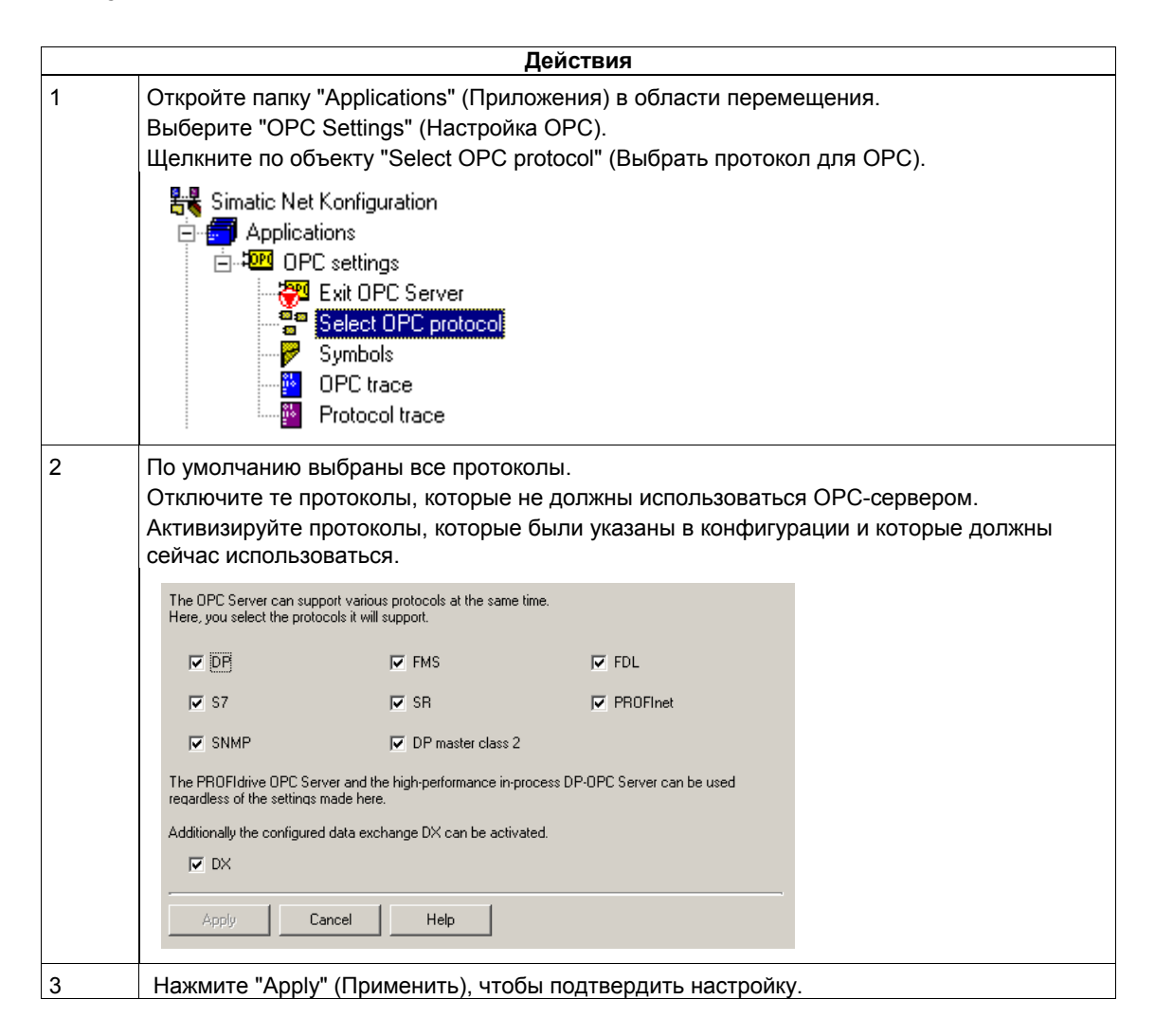

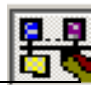

#### **Замечание**

Когда загружается конфигурация, автоматически активизируются все протоколы, сконфигурированные в проекте, даже если ранее они были отключены. Если требуется, эти протоколы вновь следует отключить.

#### **Примечание**

Отключая протоколы**,** вы ограничиваете набор функций и, возможно, работоспособность ПК-станции, поэтому Информационная служба "SIMATIC NET Information Service" уведомляет о такой настройке!

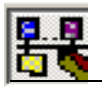

# **15.2.4 Выбор символьного файла для OPC**

#### **Примечание**

Приведенная ниже информация относится к программе "Configuration Console" (Консоль конфигурирования) в составе ПО SIMATIC NET, начиная с версии 6.1.

### **Если требуется использовать символьный файл для OPC-сервера…**

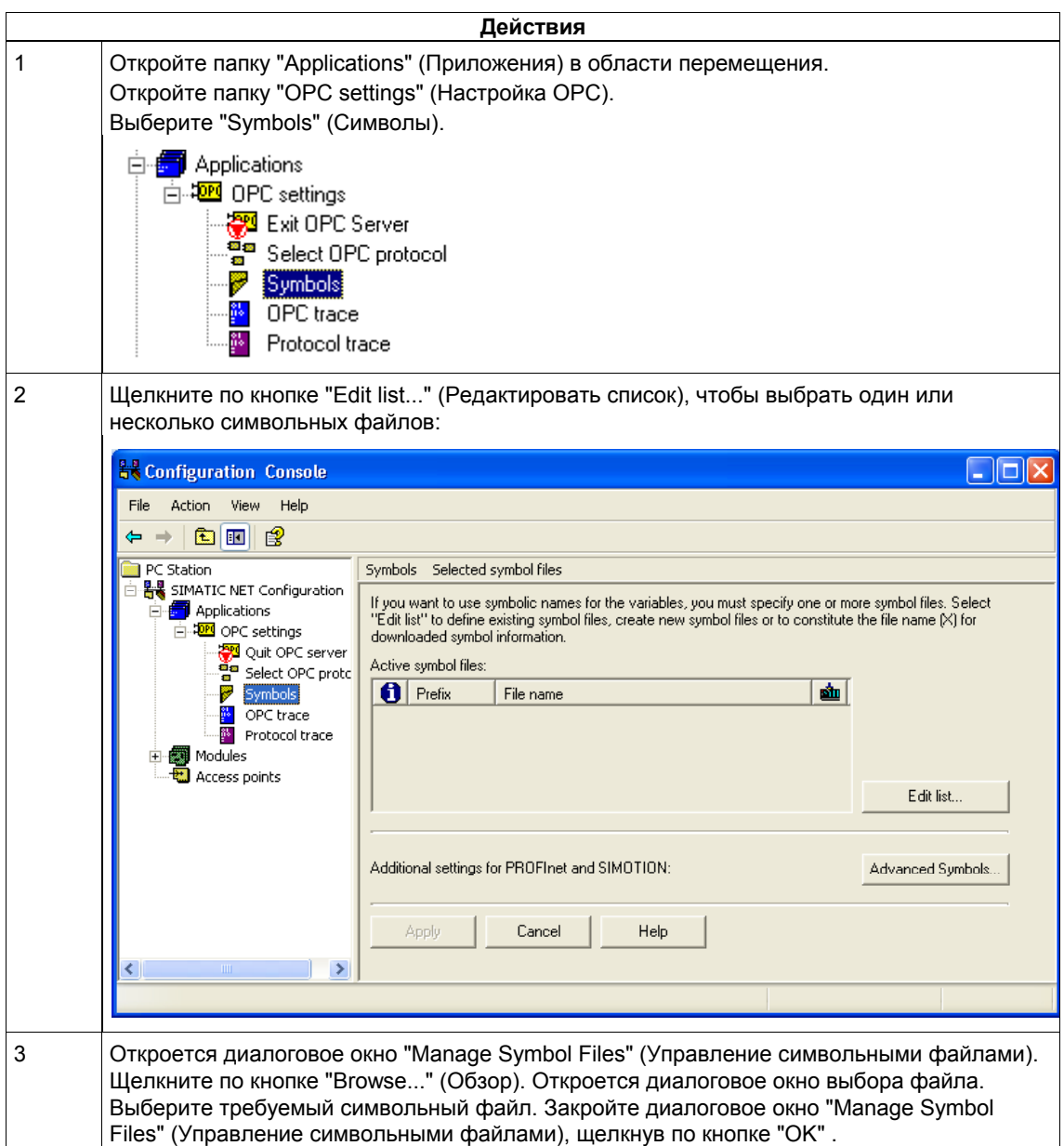

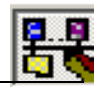

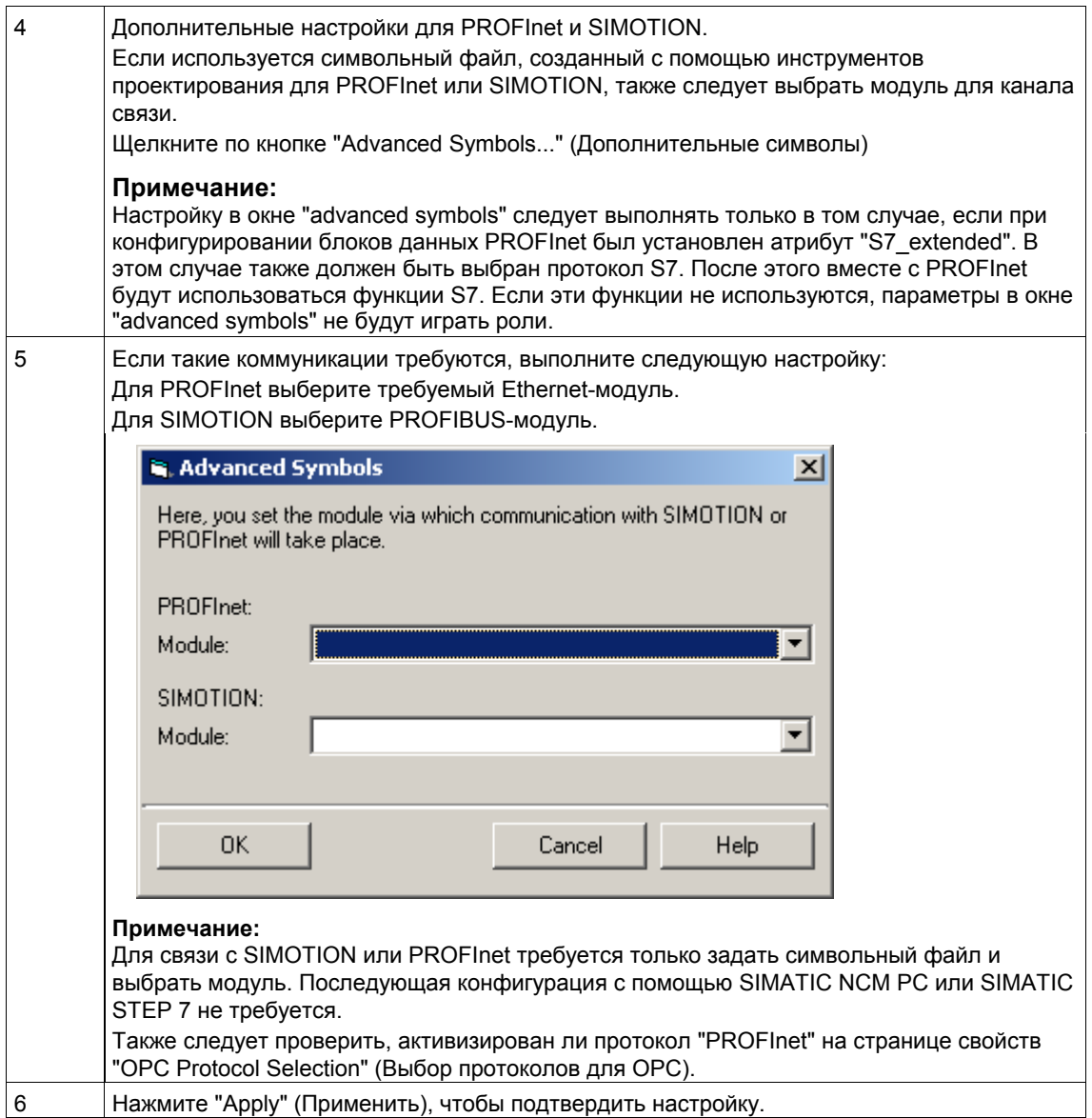

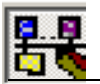

### **15.2.5 Настройка журналов**

Журналы предназначены для протоколирования последовательности событий компонента. С их помощью можно проверить, например, функционирование программы пользователя. В зависимости от конфигурации в файл протоколируются соответствующие действия программного модуля. Предусмотрены следующие журналы:

- Журналы OPC-серверов OPC Data Access и OPC Alarms&Events
- Журнал для модулей согласования протоколов в составе OPC-серверов
- Журнал для библиотек протоколов

#### **Замечание**

В режиме обычной работы протоколирование должно быть отключено, поскольку создание журнальных файлов существенно снижает скорость выполнения программы. При этом следует помнить, что снижение скорости, вызванное протоколированием, может привести к другим проблемам, например, к превышению интервалов ожидания.

Информационная служба "SIMATIC NET Information Service" сообщает об активизации журнала, поэтому пользователю сразу же становится известно о снижении быстродействия.

### **Если требуется сконфигурировать журналы для ОРС-сервера или модулей согласования протоколов**

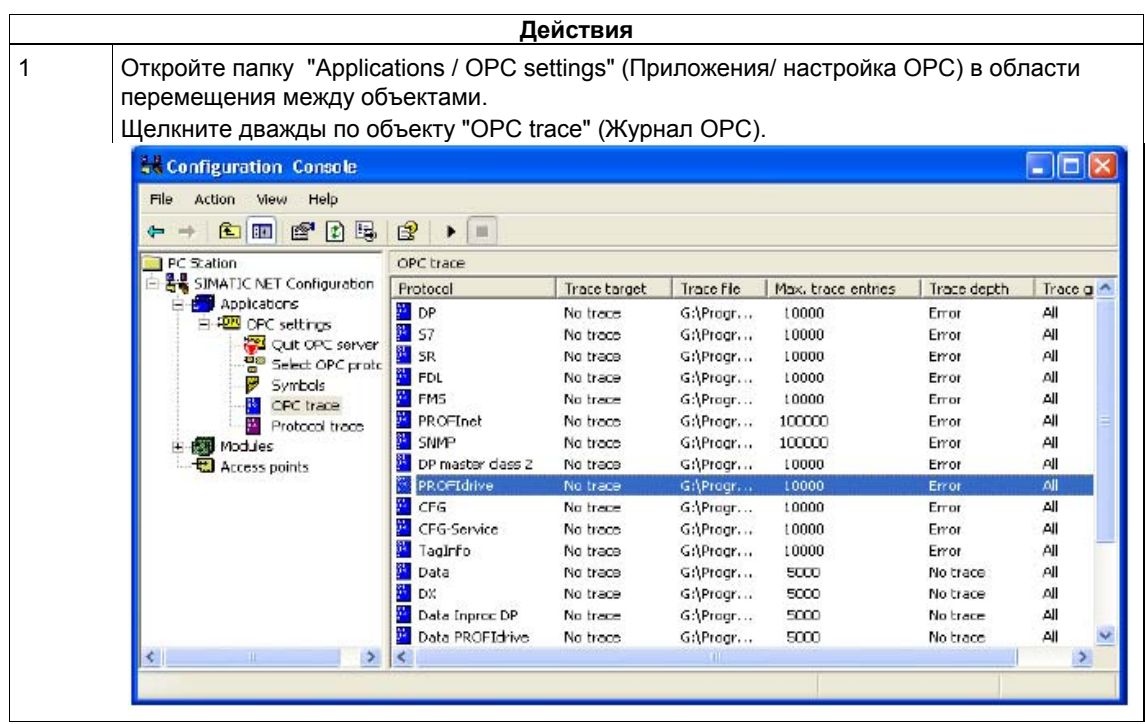

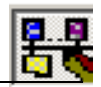

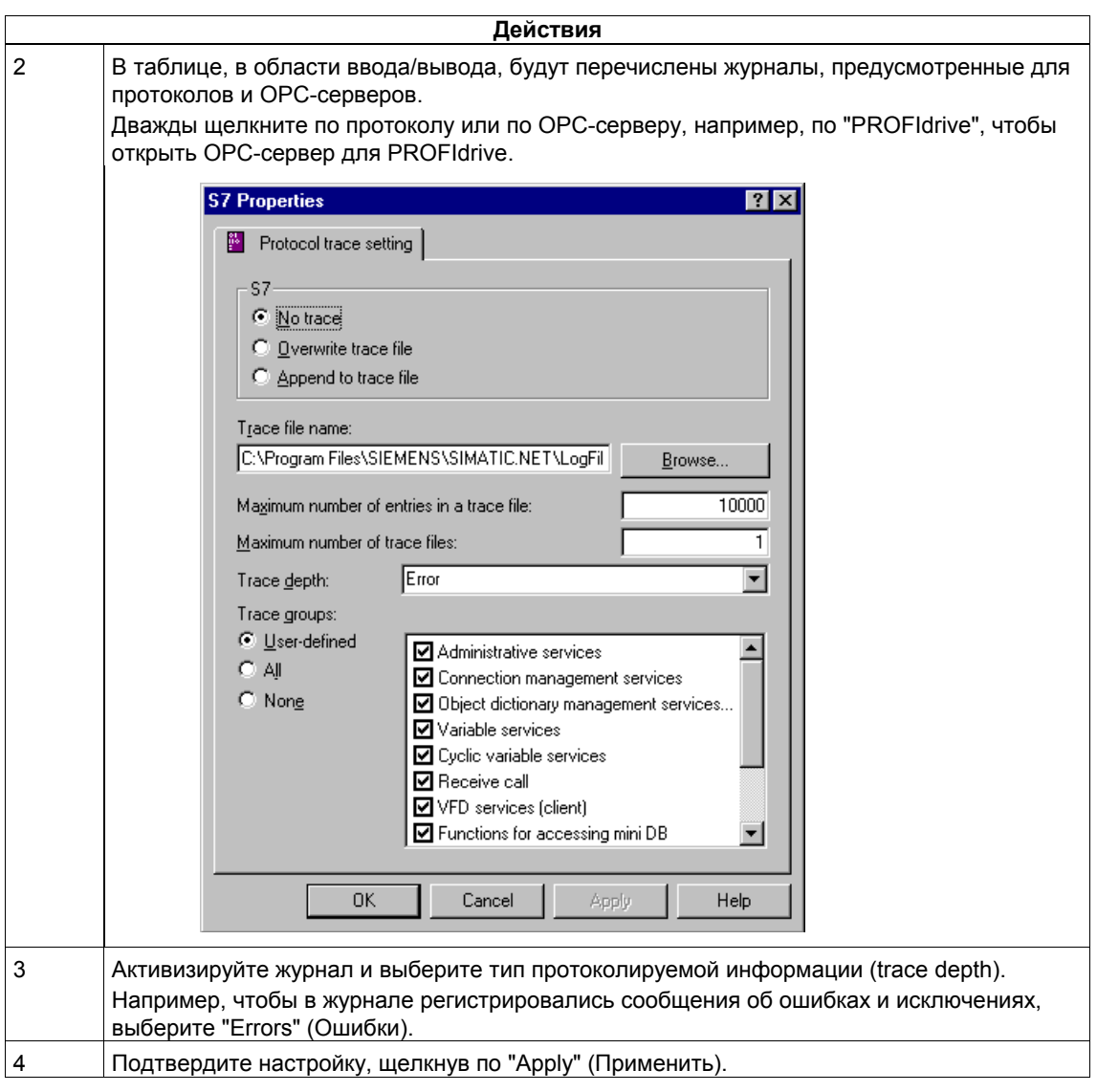

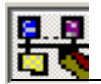

# **Если требуется создать журналы для библиотек протоколов...**

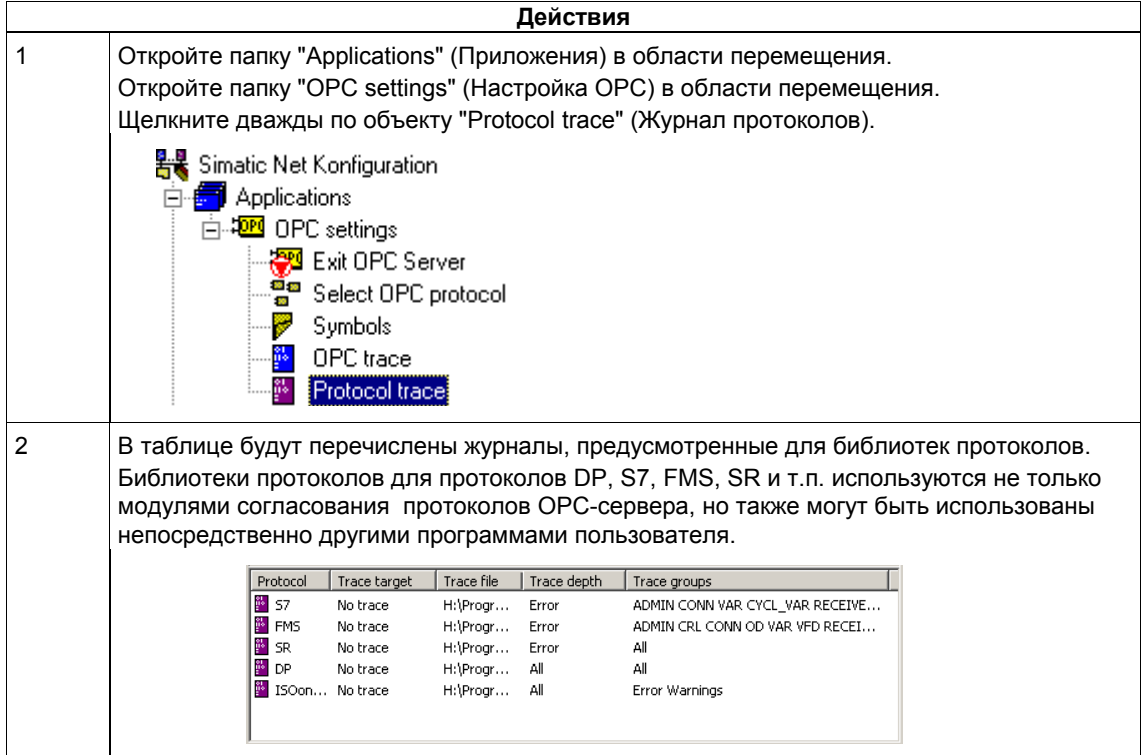

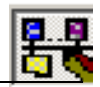

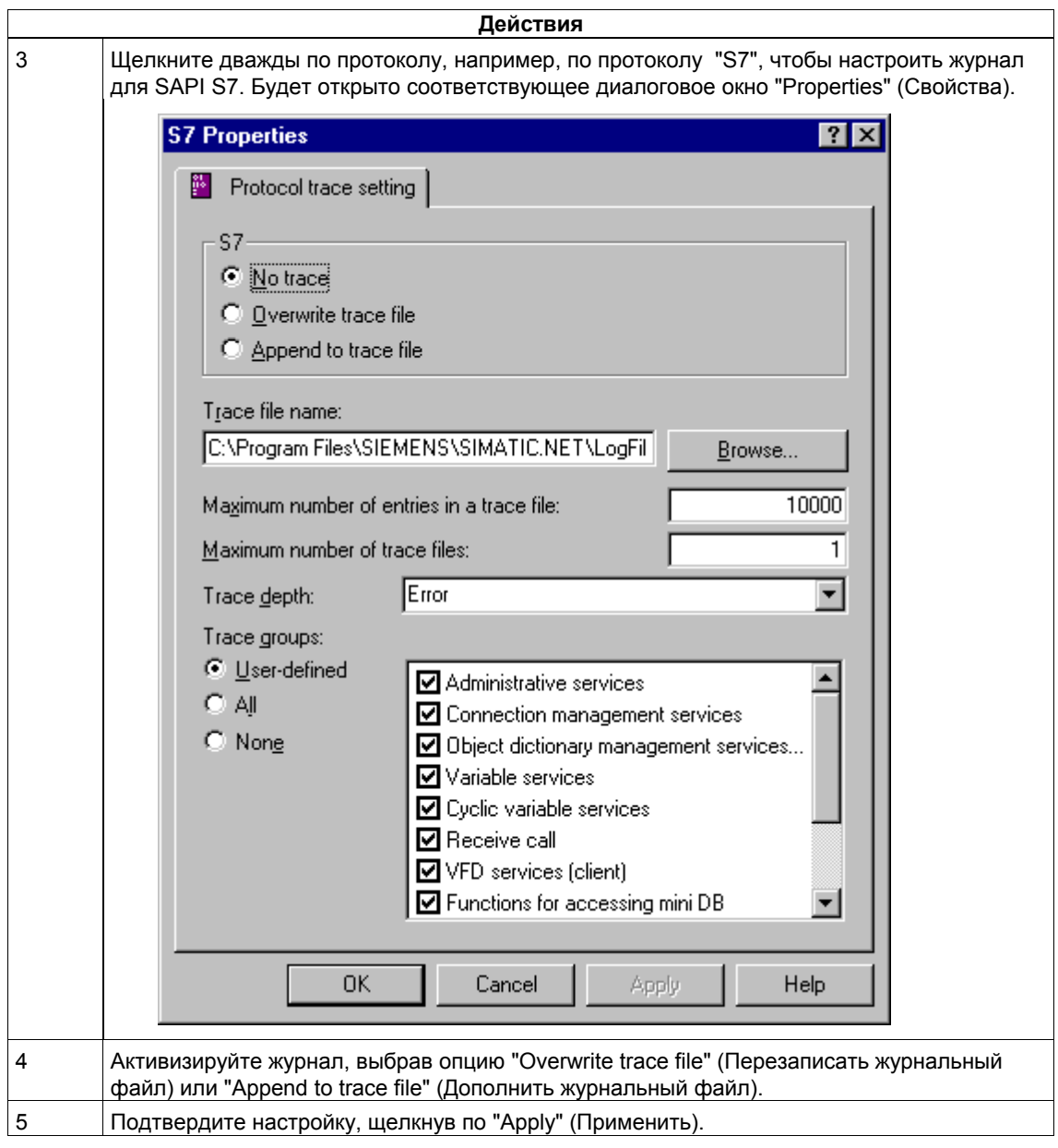

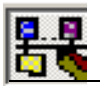

# **15.3 Изменение конфигурации**

### **Обзор**

В процессе конфигурирования можно выполнить следующие действия:

- Изменить режим работы модуля и выбрать номер "слота" (index)
- Настроить параметры сети Industrial Ethernet
- Настроить адреса станций Industrial Ethernet для CP 1613
- Назначить точки доступа к приложению отдельным модулем
- Сконфигурировать режим ведомого устройства PROFIBUS DP

Эти функции подробно описаны в разделах 15.3.1 - 15.3.5, следующих далее.

### **15.3.1 Изменение режима работы модуля**

Если модуль вводится в эксплуатацию впервые (первоначальное конфигурирование), его режим работы указывается с помощью Редактора конфигурирования станции (Station Configuration Editor). В некоторых случаях может потребоваться изменение режима работы модуля:

- Если модуль требуется использовать для других целей
- Если изменились параметры сети и модуль необходимо перестроить под эти параметры
- Если для модуля вновь необходимо запустить Мастер отладки (Commissioning Wizard)

### **Если требуется изменить режим работы модуля.....**

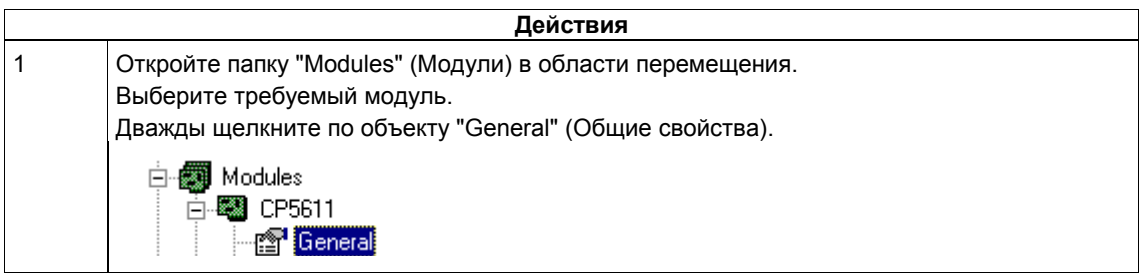

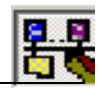

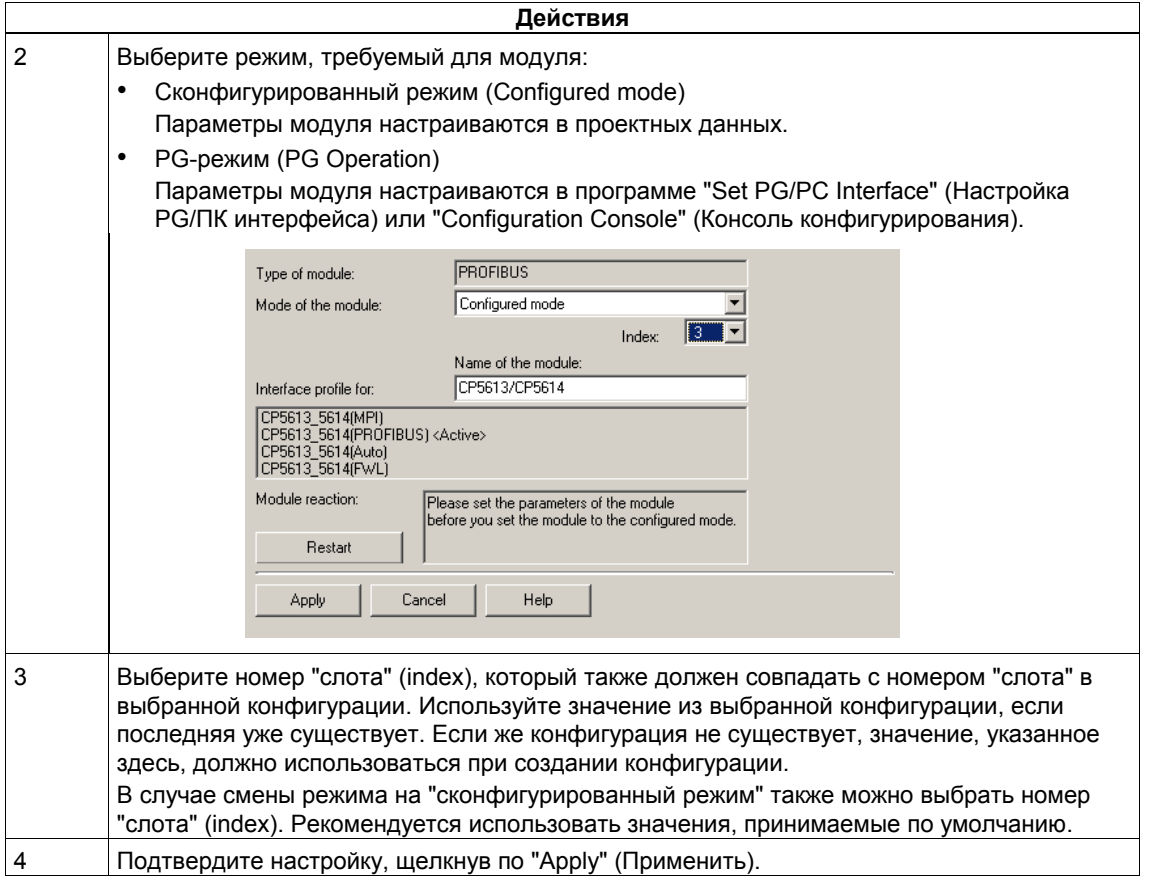

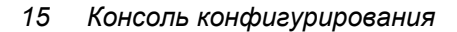

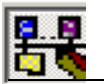

# **15.3.2 Отображение и настройка параметров сети Industrial Ethernet для CP 1613**

Для модуля CP 1613 (Industrial Ethernet) можно отобразить и изменить следующие текущие параметры:

- Режим передачи (полудуплекс, дуплекс, автоматический выбор)
- Тип среды передачи (AUI, TP, автоматический выбор)
- Скорость передачи (10 Мбит/с, 100 Мбит/с, автоматический выбор)

Для выбора режима передачи (полудуплекс, дуплекс, автоматический выбор), среды передачи (AUI, TP, автоматический выбор) и скорости передачи (10 Мбит/с, 100 Мбит/с, автоматический выбор) предусмотрено три набора опций. По умолчанию в каждом из наборов выбрана опция "Automatic" (автоматический выбор). После изменения значений будет предложено перезапустить драйвер.

#### **Замечание:**

Если в качестве среды передачи будет выбран AUI, скорость передачи и режим передачи изменить будет нельзя. В этом случае будет выбрана скорость 10 Мбит/с и полудуплексный режим передачи. И наоборот, если выбрана скорость 100 Мбит/с и дуплексный режим, AUI в качестве среды передачи выбрать нельзя.

#### **Текущие параметры**

Параметры передачи (текущие параметры)

После того, как CP 1613 запустится, в соответствующих полях будут отображены текущие параметры передачи. Если соединение с партнером исчезает, в этих полях отображается надпись "unknown" (параметры неизвестны).

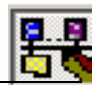

# **Если требуется отобразить и настроить параметры сети Industrial Ethernet для CP 1613 .....**

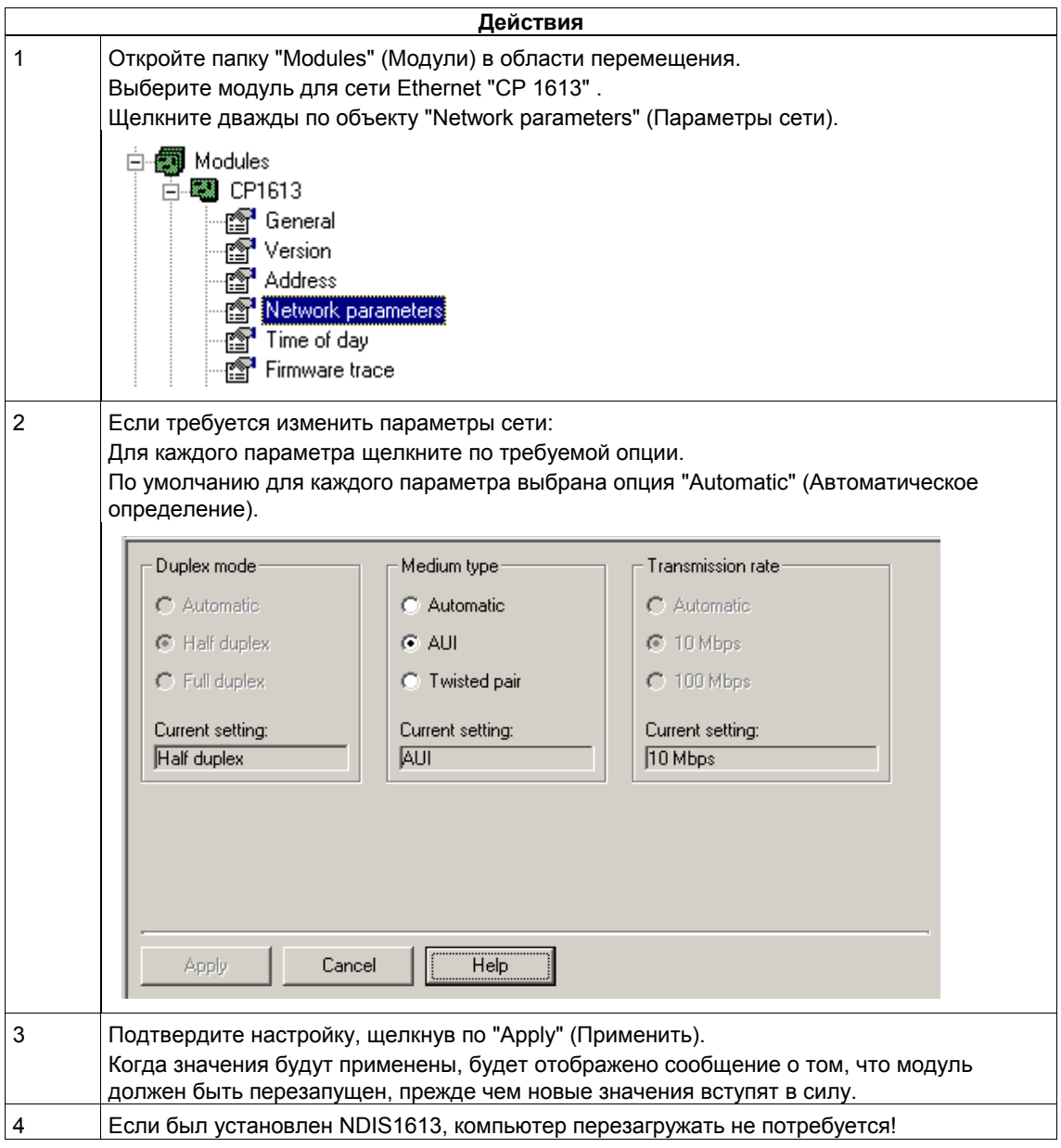

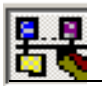

# **15.3.3 Настройка адресов станций сети Industrial Ethernet**

#### **Примечание**

Управление модулями для SOFTNET Industrial Ethernet осуществляется в операционной системе Windows. Это означает, что адреса станций для этих модулей настраиваются с помощью стандартных инструментов Windows.

### **Если требуется настроить адреса станций сети Industrial Ethernet для CP 1613.....**

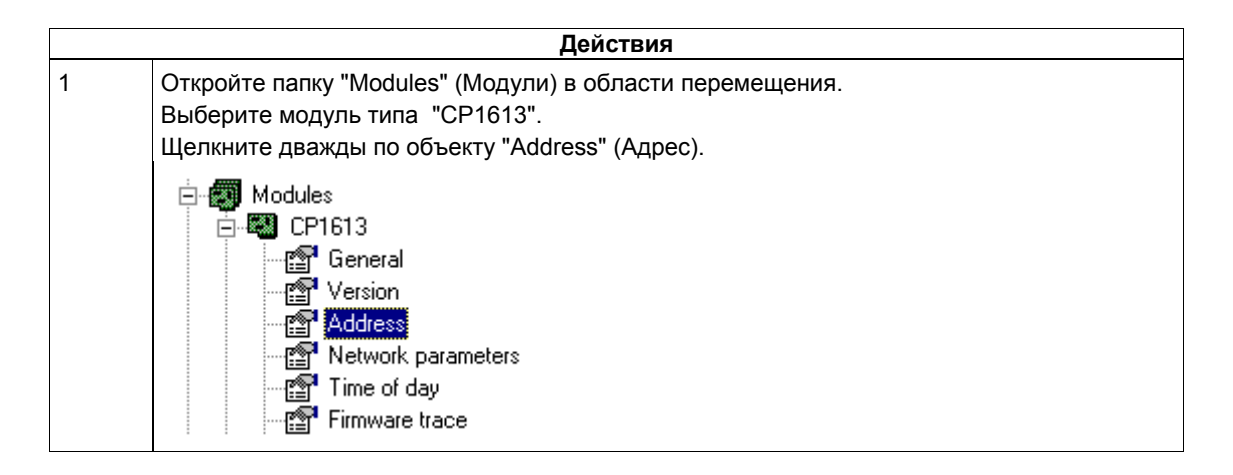

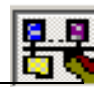

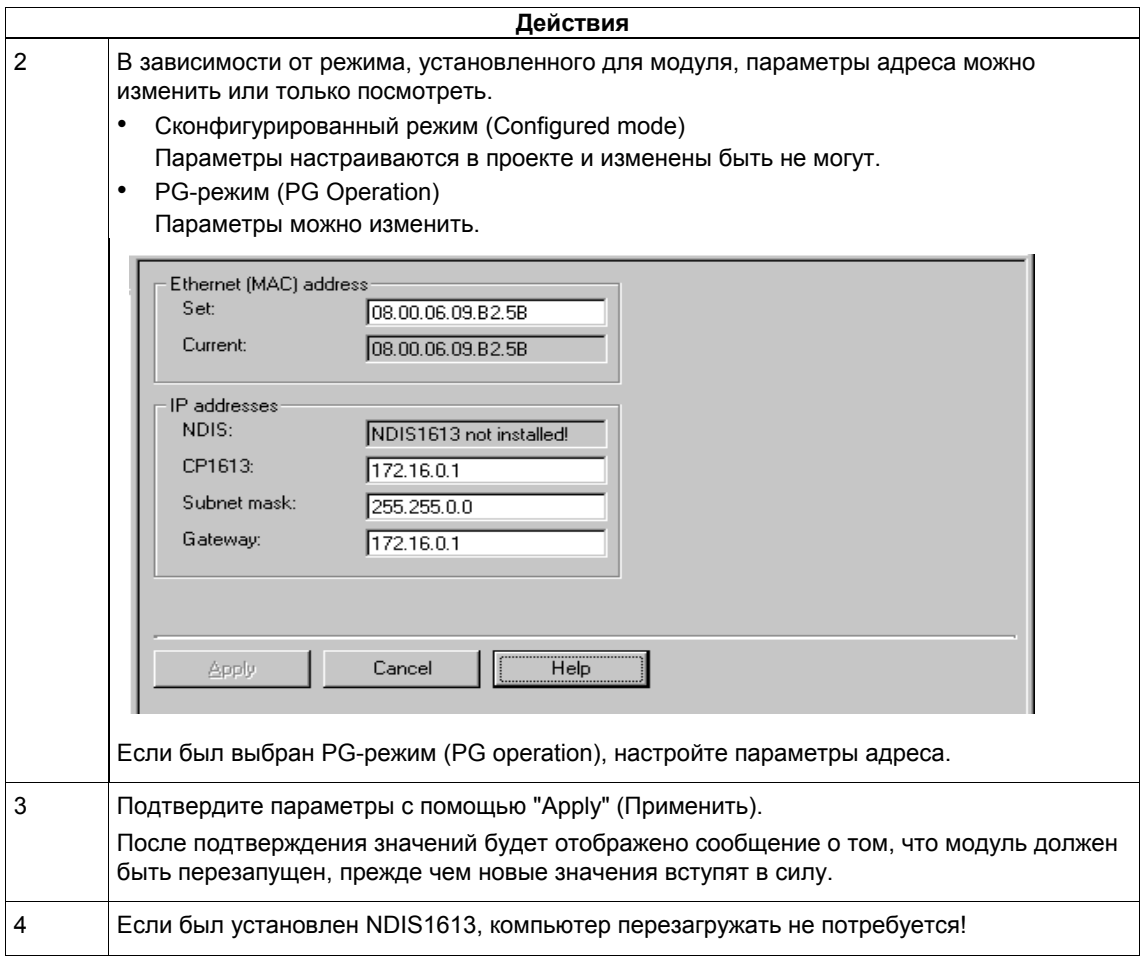

# **15.3.4 Назначение точек доступа отдельным модулям**

Присваивая точку доступа назначенным параметрам интерфейса, пользователь определяет путь доступа для приложения. Такое назначение необходимо только для приложений, которые используют C-интерфейсы (например, SAPI S7, SAPI FMS, DP–Lib, SR–Lib) и которые используют точки доступа к приложению для обращению к устройству.

Для использования OPC-сервера, а также для приложений, которые осуществляют связь через сконфигурированные соединения, назначать точки доступа не требуется.

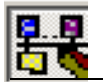

### **Если необходимо присвоить модулю точку доступа назначенных параметров интерфейса.....**

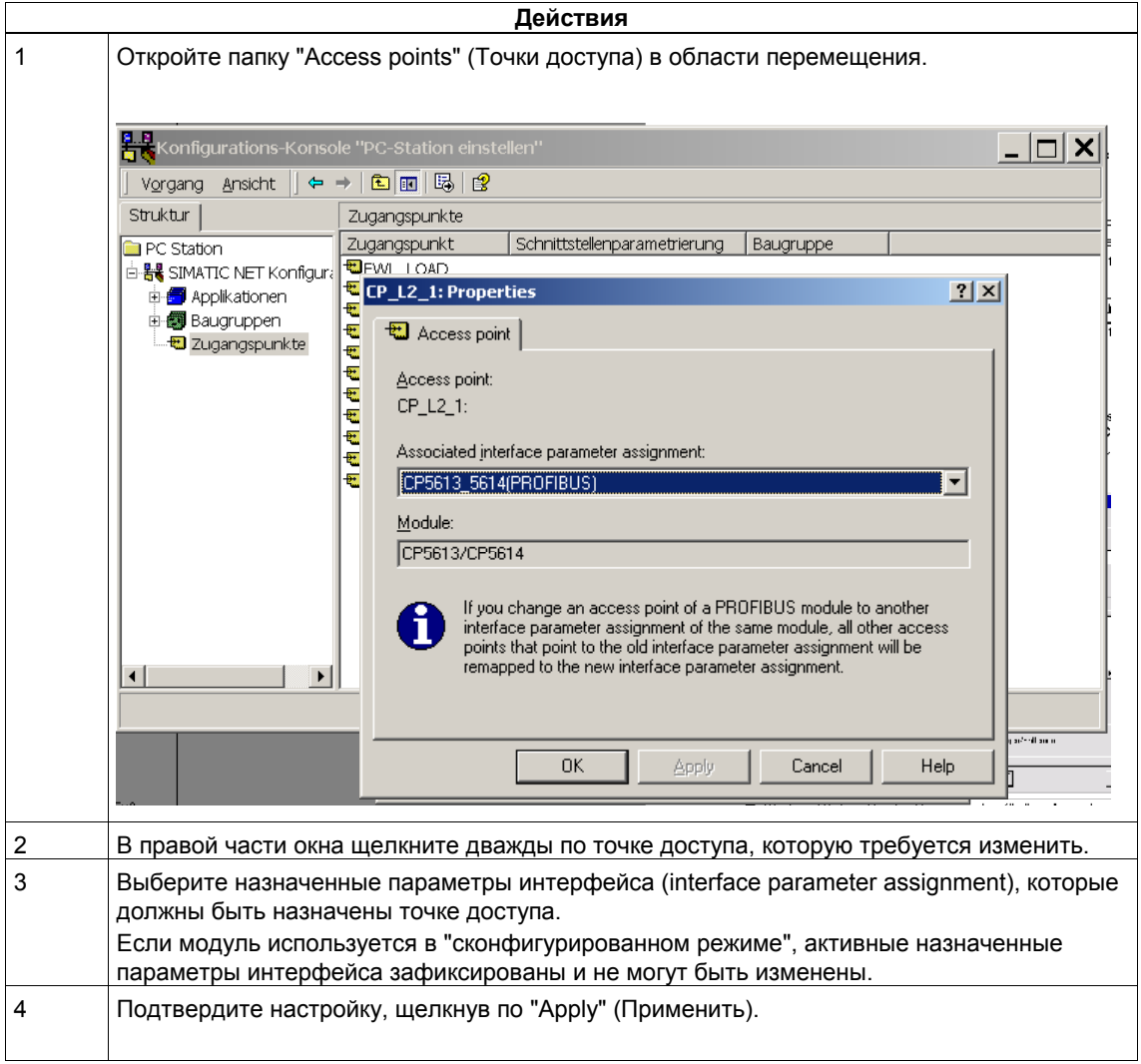

#### **Замечание**

### **Важно для модулей PROFIBUS:**

В случае модулей PROFIBUS одновременно может быть активизировано только одно назначение параметров интерфейса (interface parameter assignment). Если в процессе назначения точки доступа вместо текущих активных назначенных параметров интерфейса выбираются другие назначенные параметры интерфейса, последние активизируются и назначаются ВСЕМ точкам доступа!

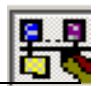

# **15.3.5 Выбор ведомого устройства PROFIBUS DP**

Если для OPC требуется использовать субмодуль ведомого устройства DP процессорного модуля CP 5614/CP 5614FO, субмодуль необходимо сконфигурировать в соответствии с приведенными ниже указаниями. Эти параметры нельзя сконфигурировать в данных проекта NCM PC / STEP 7.

Конфигурация модуля ведомого устройства действительна только для ОРСинтерфейса.

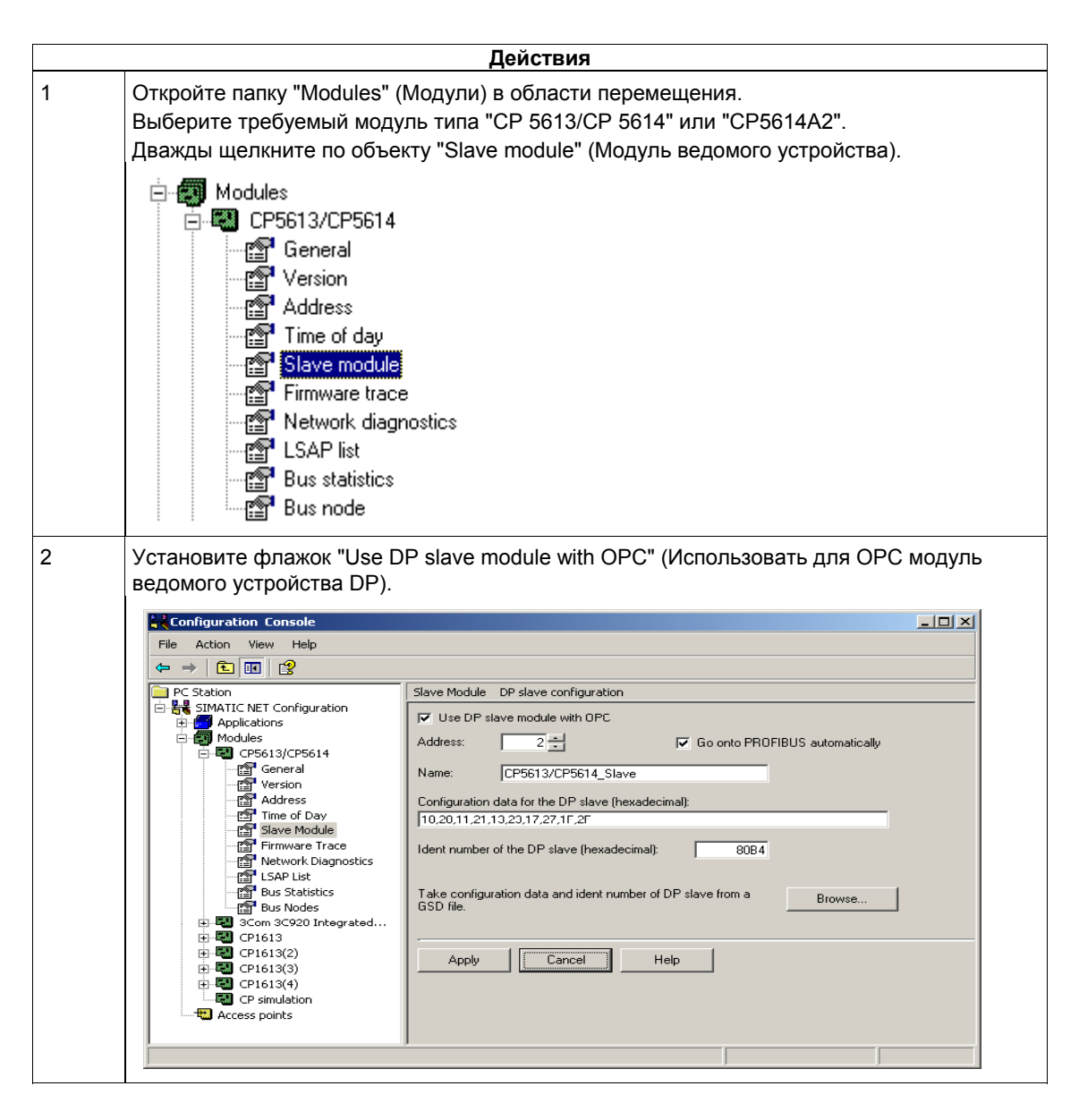

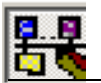

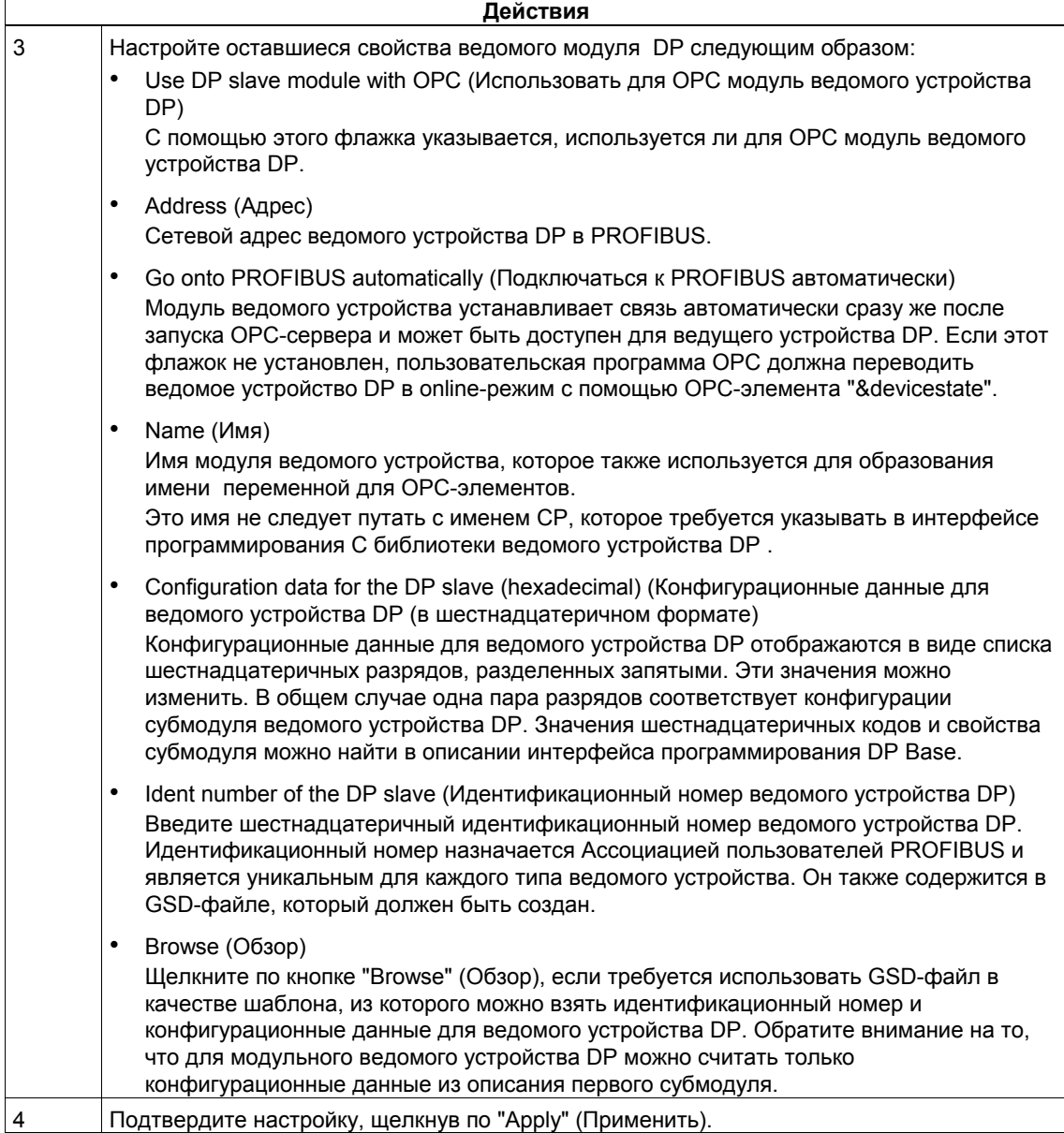

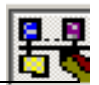

# **15.4 Диагностика с помощью Консоли конфигурирования**

### **Обзор**

Функции диагностики программы "Configuration Console" (Консоль конфигурирования) позволяют выполнить, например, следующее:

- Отобразить работоспособность модулей
- Отобразить сетевые параметры PROFIBUS
- Отобразить имеющиеся сетевые узлы
- Отобразить и настроить параметры сети Industrial Ethernet
- Отобразить сведения о версии аппаратных и программных средств

Эти функции описаны подробно в разделах 15.4.1 - 15.4.5, следующих ниже.

# **15.4.1 Отображение работоспособности модуля PROFIBUS**

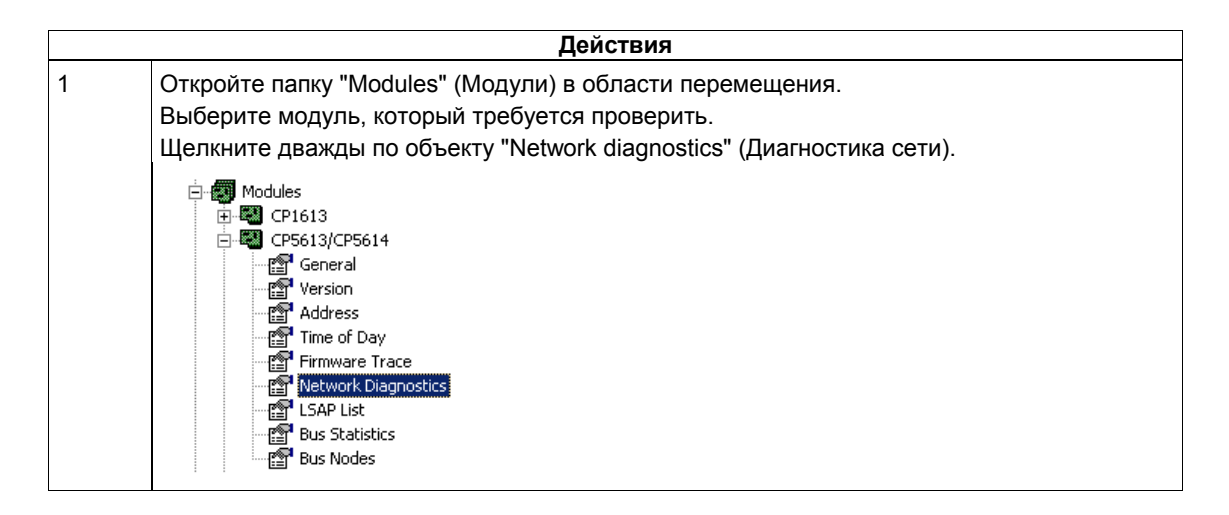

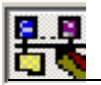

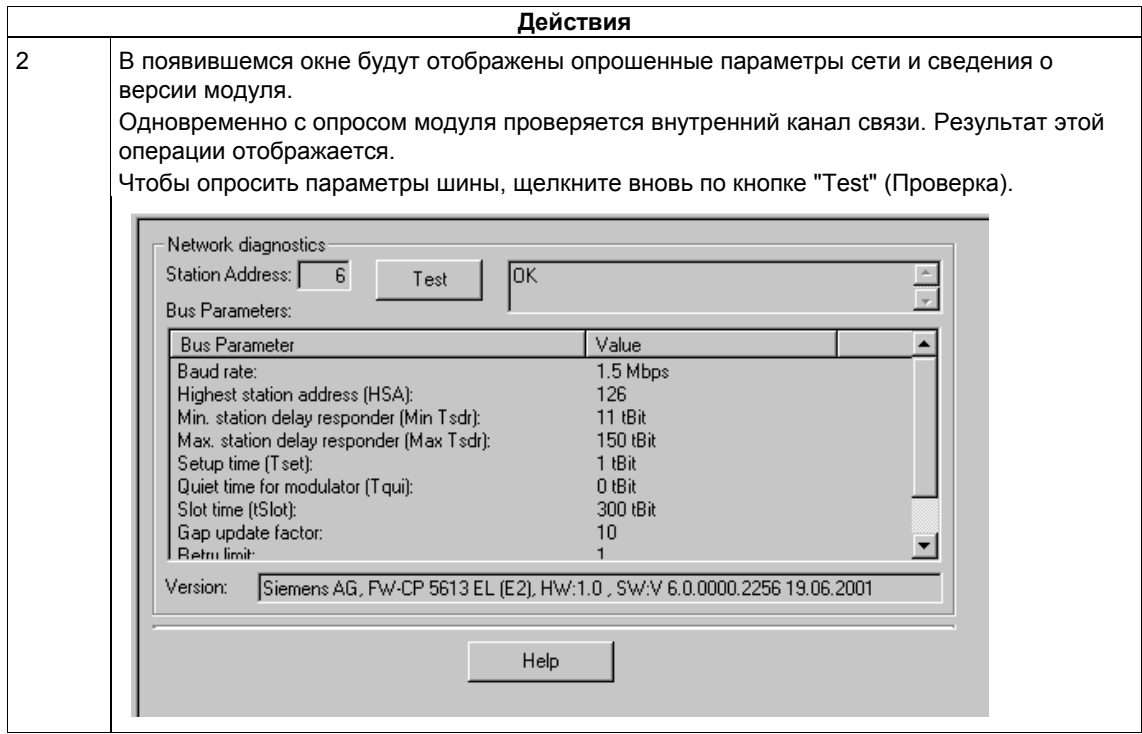

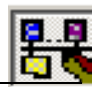

# **15.4.2 Отображение параметров сети Industrial Ethernet для CP 1613**

Для модуля CP 1613, предназначенного для сети Industrial Ethernet, отображаются следующие текущие параметры:

- Режим передачи (полудуплекс, дуплекс, автоматический выбор)
- Тип среды передачи (AUI, TP, автоматический выбор)
- Скорость передачи (10 Мбит/с, 100 Мбит/с, автоматический выбор)

Если работоспособное соединение с модулем исчезает, в полях отображается надпись "unknown" (параметры неизвестны).

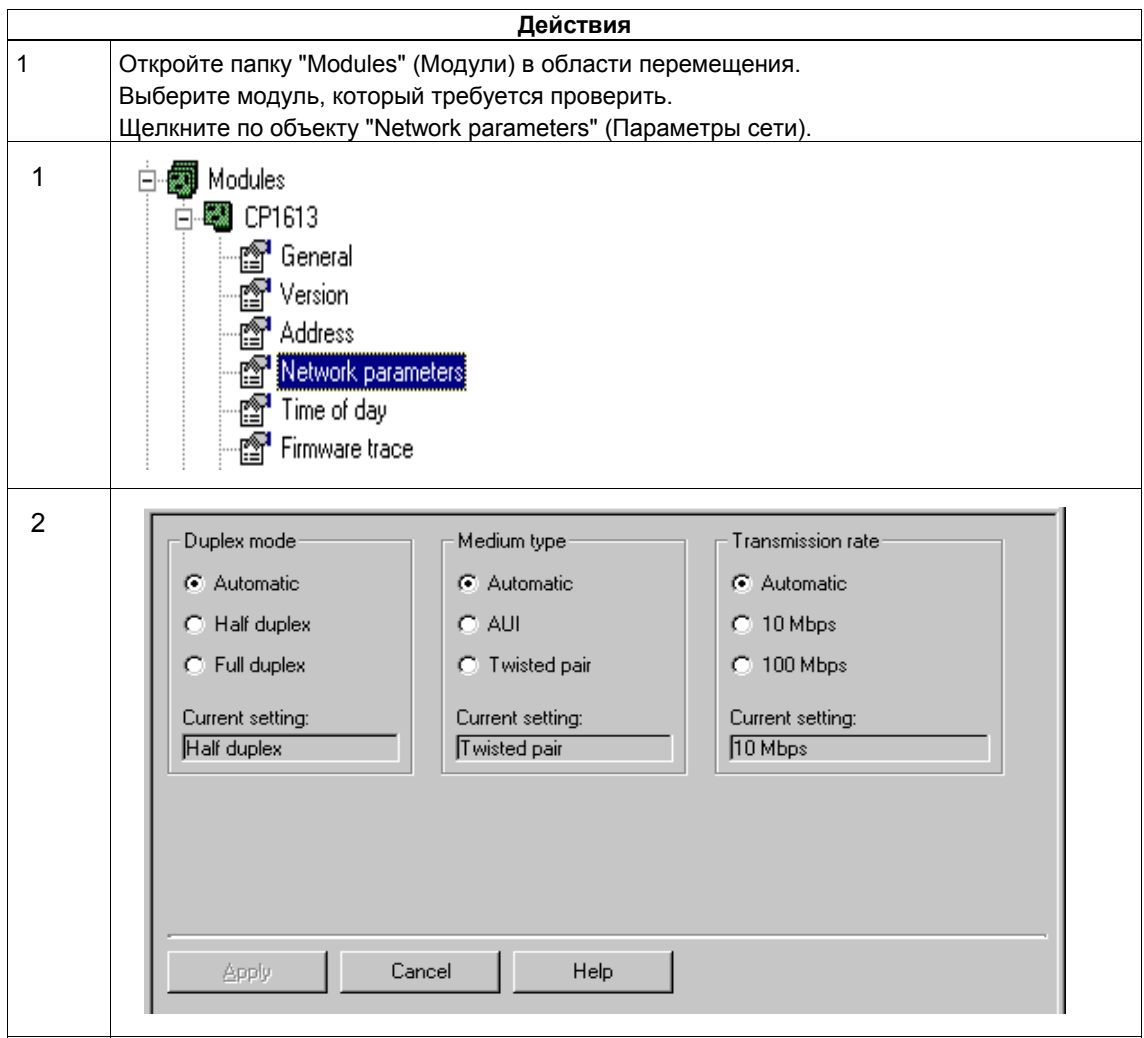

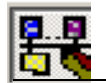

# **15.4.3 Отображение узлов сети PROFIBUS**

Если модуль работоспособен, запуск данной функции приводит к отображению списка всех узлов шины.

Если модуль в данный момент участвует в коммуникациях и поддерживает эту функцию, список параметров шины создается на основе локальных данных модуля.

Если модуль в данный момент не участвует в коммуникациях или не поддерживает создание локального списка, адреса станции опрашиваются по сети.

Это создает дополнительную нагрузку для шины и может занять несколько секунд.

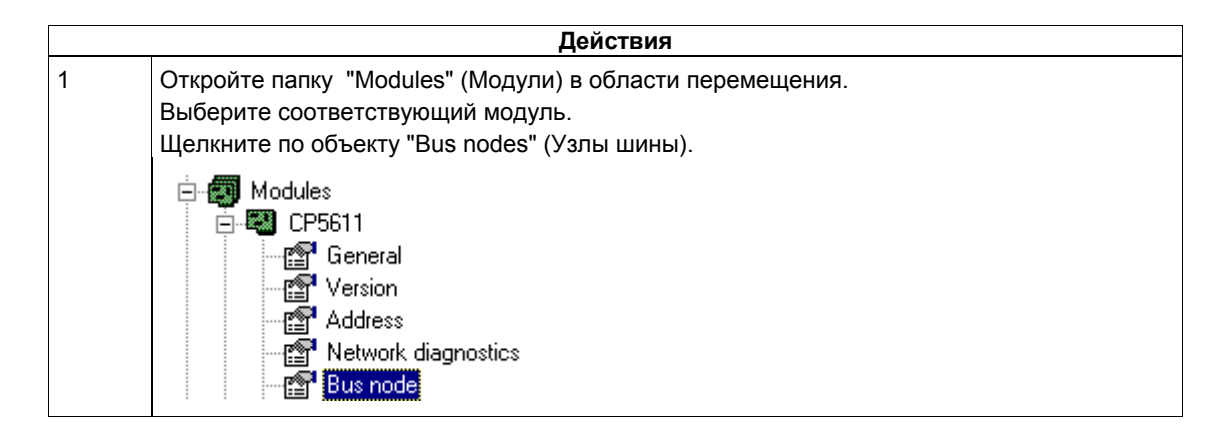

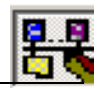

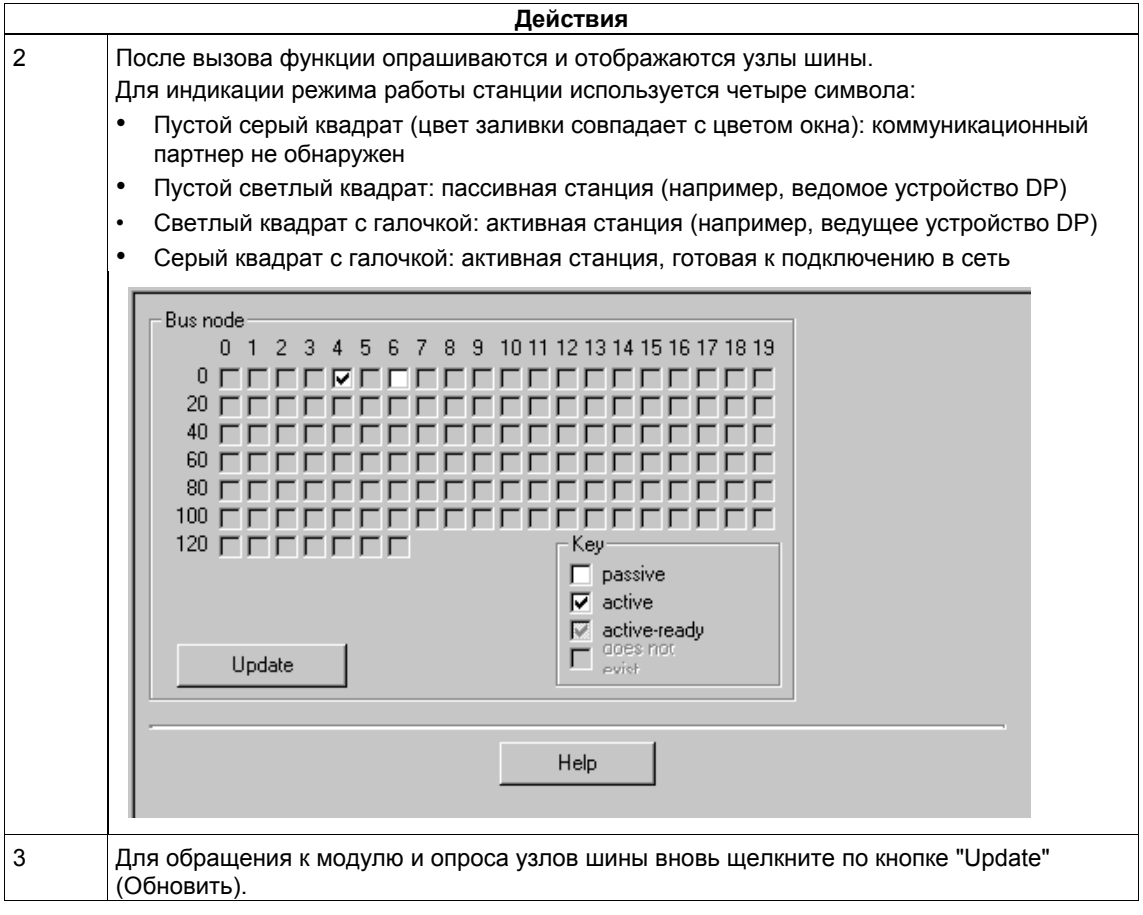

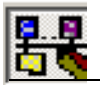

# **15.4.4 Отображение параметров сети PROFIBUS**

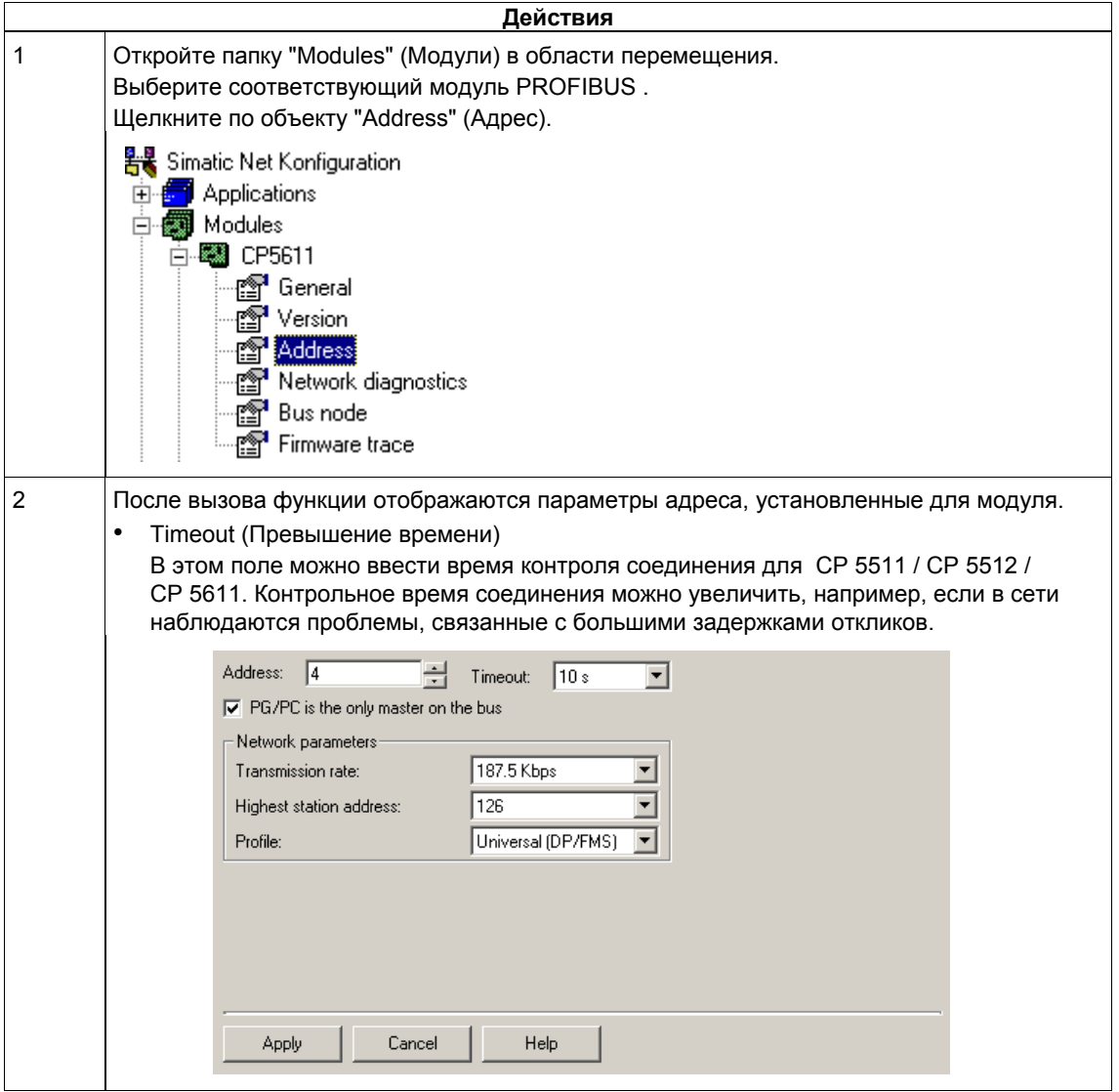

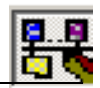

# **15.4.5 Отображение сведений о версии модуля и версии "прошивки"**

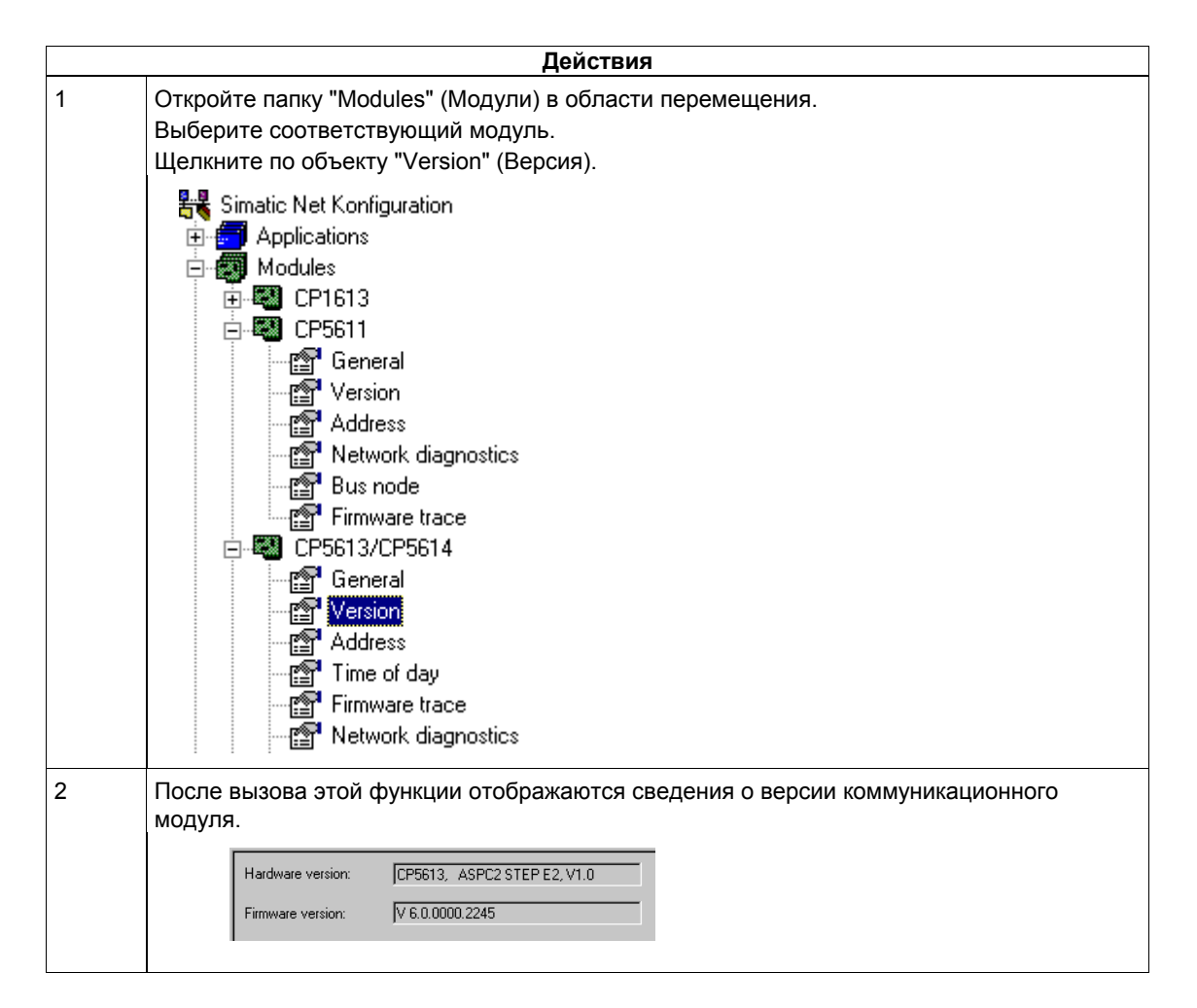